# **ЛЕКЦИЯ 2**

### **План 2 лекции**

- **1. Имя ячейки и диапазона. Создание и использование.**
- **2. Примечания к ячейкам.**
- **3. Синтаксис функций.**
- **4. Математические функции.**
- **5. Массивы.**
- **6. Функции для операций над матрицами.**

#### **Правила присваивания имен:**

- Имя должно начинаться с буквы, \, \.
- **2. В именах используются буквы, цифры, \ , \_, .**
- **3. Нельзя использовать имена, которые можно трактовать как ссылки на ячейки.**
- **4. Могут использоваться одиночные буквы, кроме R и C.**

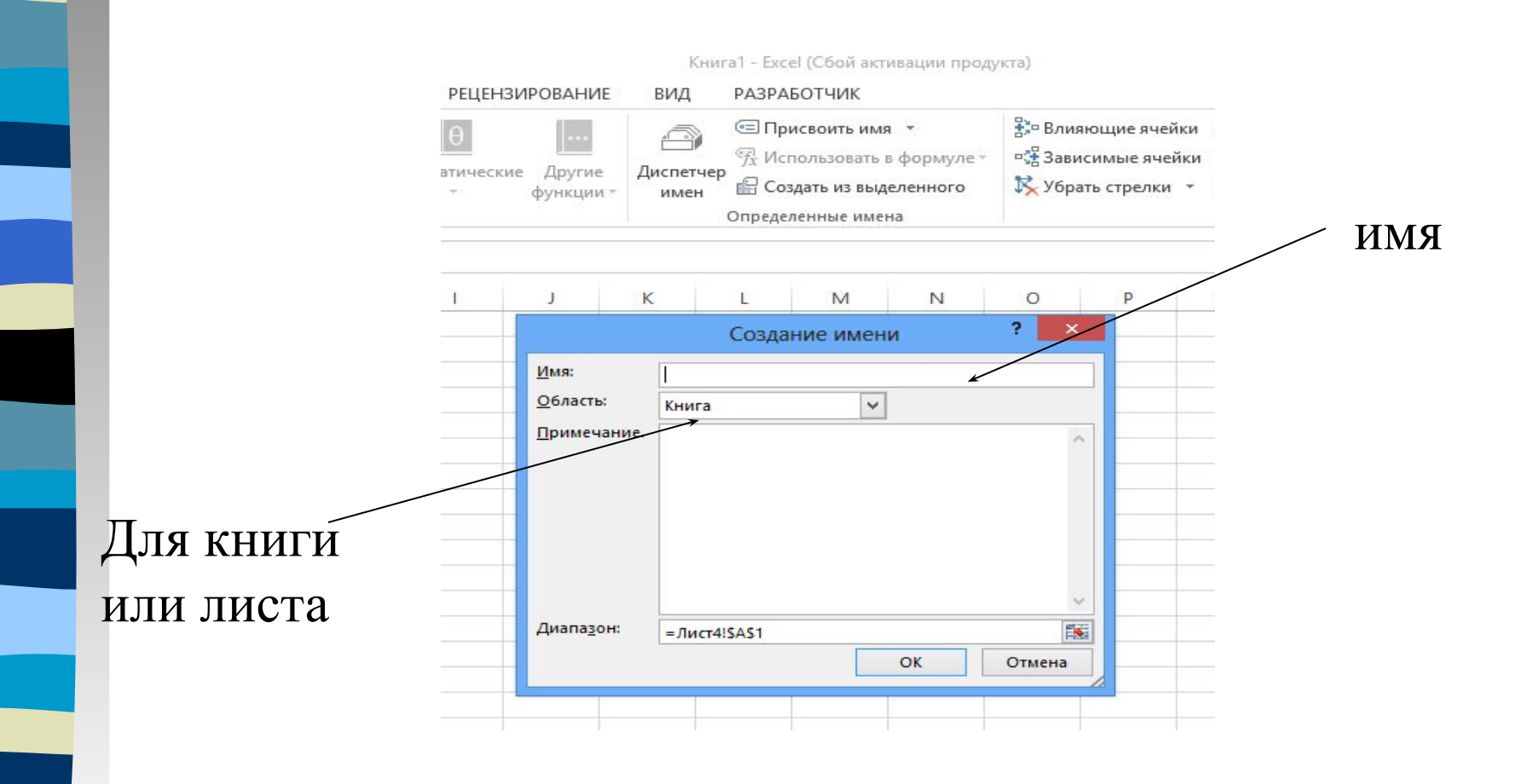

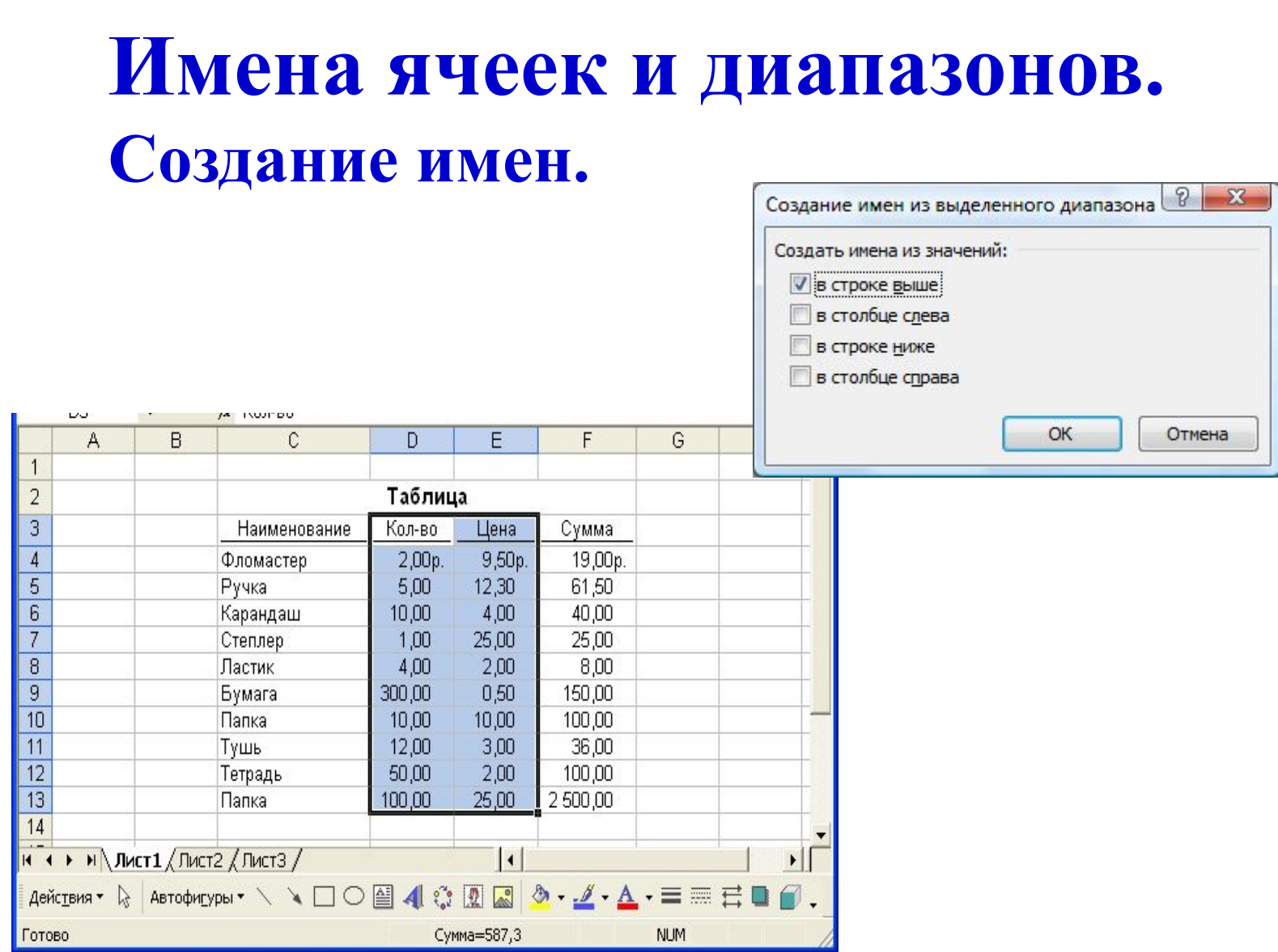

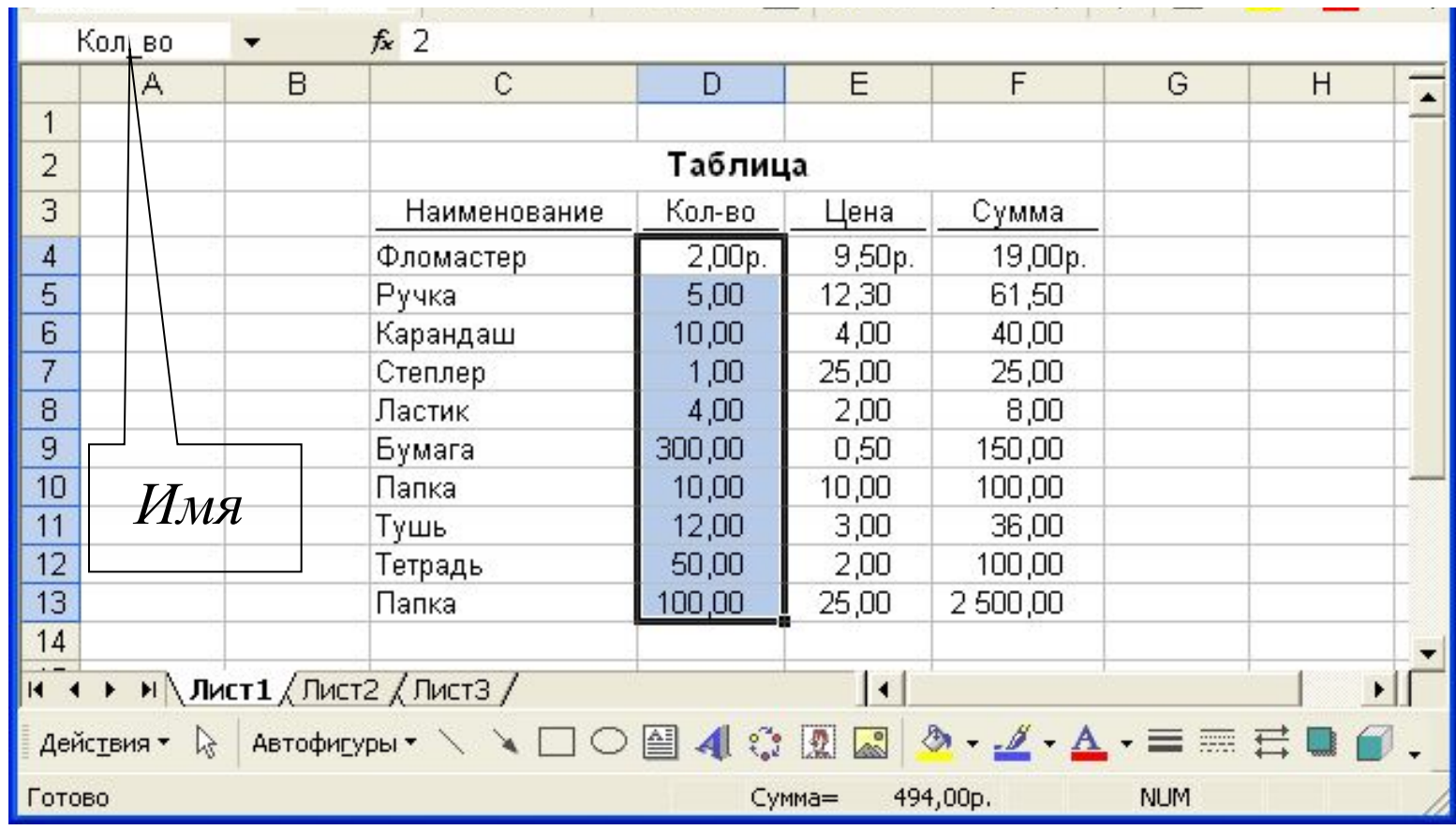

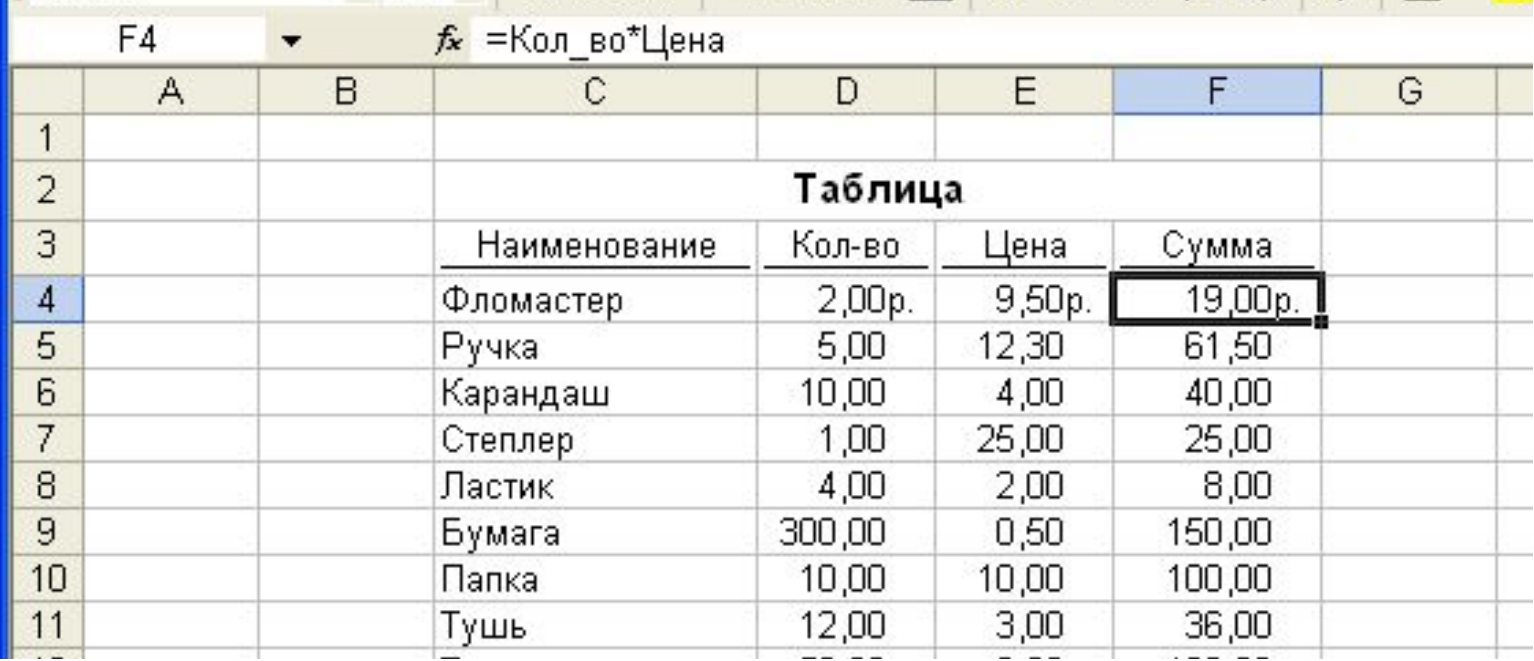

## **Примечания к ячейкам**

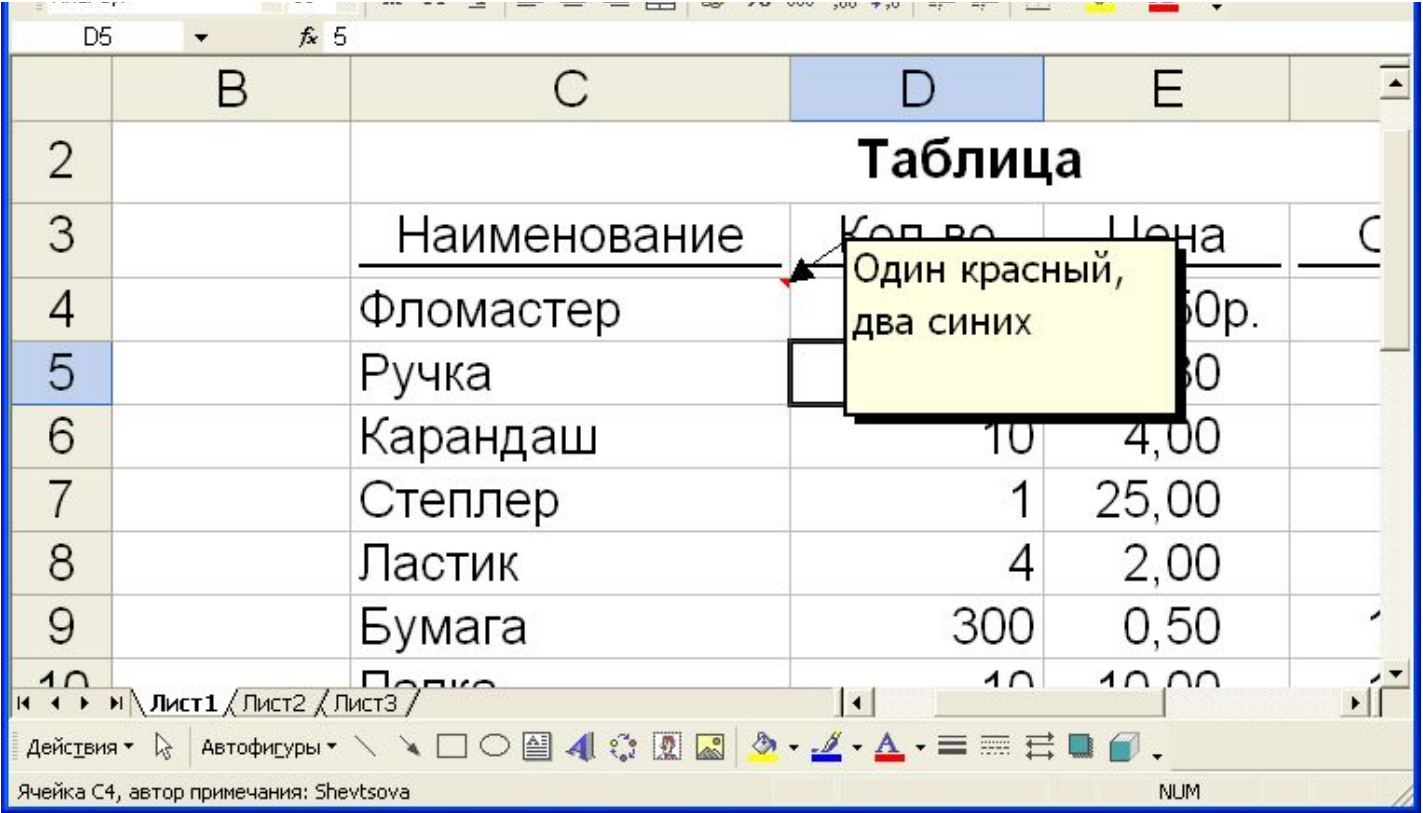

## **ФУНКЦИИ**

*Функции* **– это специальные, заранее созданные программы, позволяющие быстро выполнять сложные вычисления.**

**Microsoft Excel содержит несколько сотен встроенный функций.**

**Функция состоит из имени и одного или нескольких аргументов.**

**=А1+А2+А3+А4+А5+А6+B8 =СУММ(А1:А6;B8)**

**=СУММ(327;526;815)**

**=ПИ()**

**Имя функции описывает операцию, выполняемую этой функцией.**

**Аргументы функции всегда заключены в скобки.**

**Некоторые функции не имеют аргументов. После имени такой функции должны стоять пустые круглые скобки.**

В функции можно использовать до 255 аргументов.

СРЗНАЧ(Стоимость) ТДАТА() ОКРУГЛ(В5:3)  $SIN(A1*TH())$ 

## Типы аргументов.

- **Числовые значения**
- Текстовые значения
- Логические значения
- Именованные ссылки
- Массивы
- Вычисляемые выражения

# Добавление функции

- **■ Щелчок по кнопке «Вставка функции»**
- **■ Лента Формулы Библиотека функций**
- **■ Щелчок по кнопке**
- **■ Непосредственный ввод в ячейку.**

15

- **ОПЕРАЦИИ С МАТРИЦАМИ**
- СУММПРОИЗВЕД
- СУММЕСЛИ
- **Функции округления**
- Тригонометрические функции
- СУММ, ПРОИЗВЕД, ОСТАТ, КОРЕНЬ

# **Математические функции**

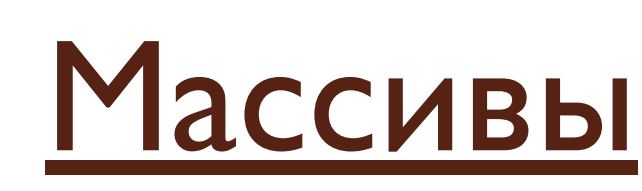

Массивы используются для создания формул, которые возвращают некоторое количество результатов или оперируют множеством значений. Формула массива использует несколько множеств значений и возвращает одно или несколько значений.

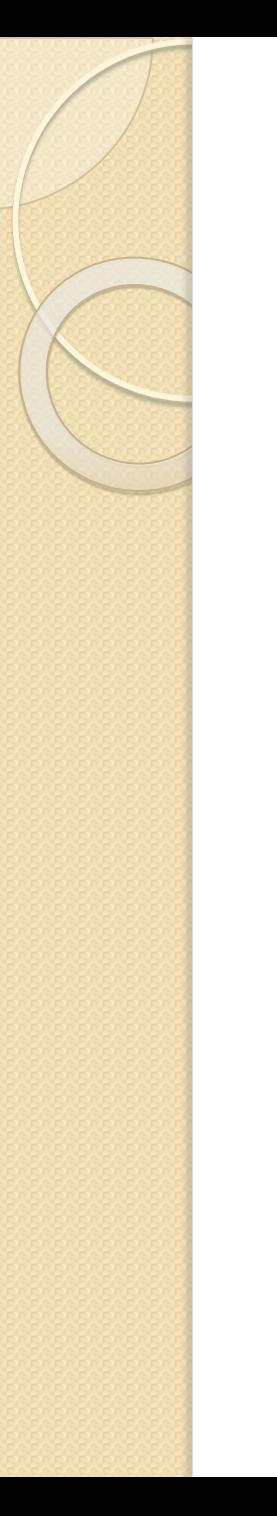

## Массивы

Диапазон массива – это блок ячеек, который имеет общую формулу массива.

## Использование

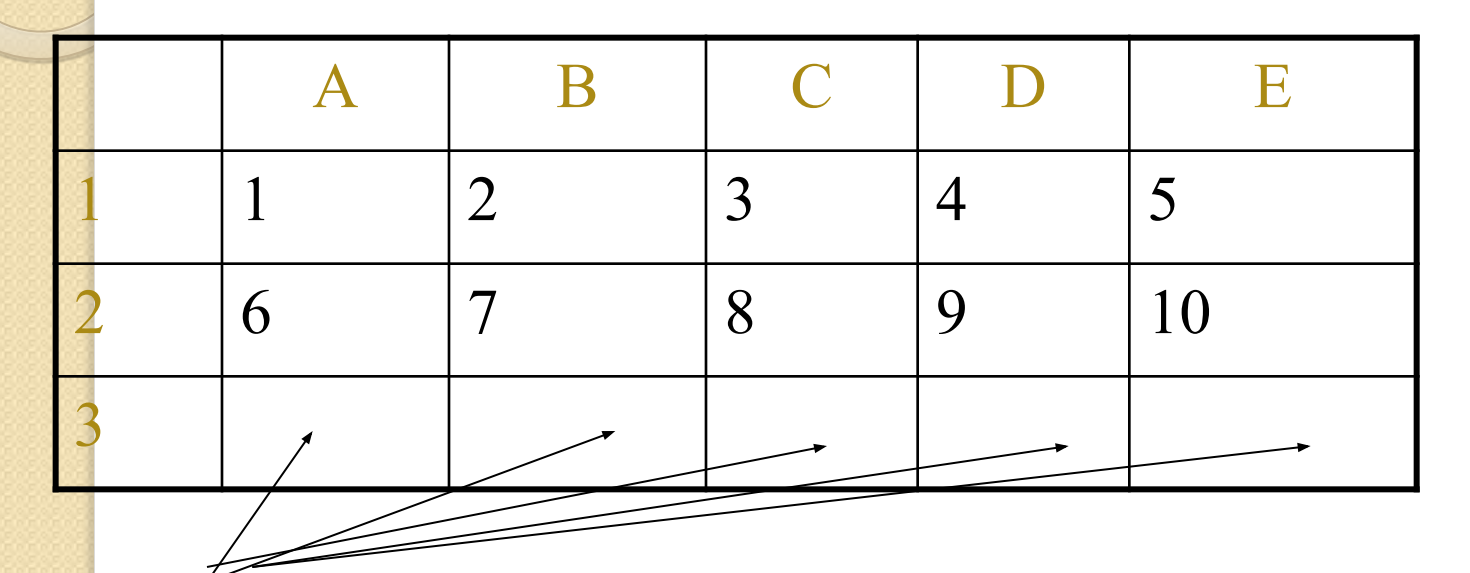

**={A1:E1+A2:E2} ={A1:E1\*A2:E2}**

18

## ПРАВИЛА

#### 1. Выделить диапазон, который будет содержать результаты.

2. Ввести формулу и нажать **ctrl+shift+enter** для фиксации формулы массива.

3. Нельзя изменять отдельные ячейки массива.

**CTRL+/ - выделение массива**

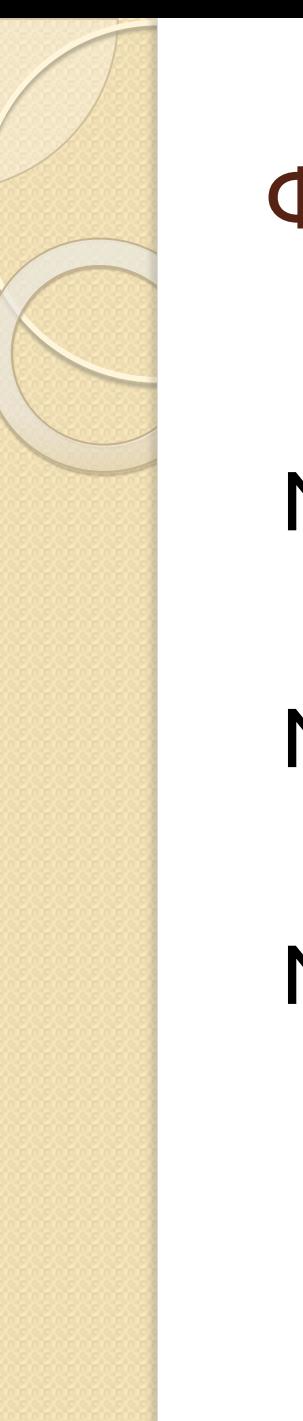

Функции для операций над матрицами

МУМНОЖ(массив1;массив2)

МОБР(массив)

МОПРЕД(массив)

### Умножение матриц

Умножение матрицы **А** на матрицу **В** определено только в том случае, если число столбцов матрицы **А** равно числу строк матрицы **В**.

В результате умножения получится матрица **АВ**, у которой столько же строк, сколько их в матрице **А** и столько же столбцов, сколько их в матрице **В**.

#### Задача: получить произведение матриц

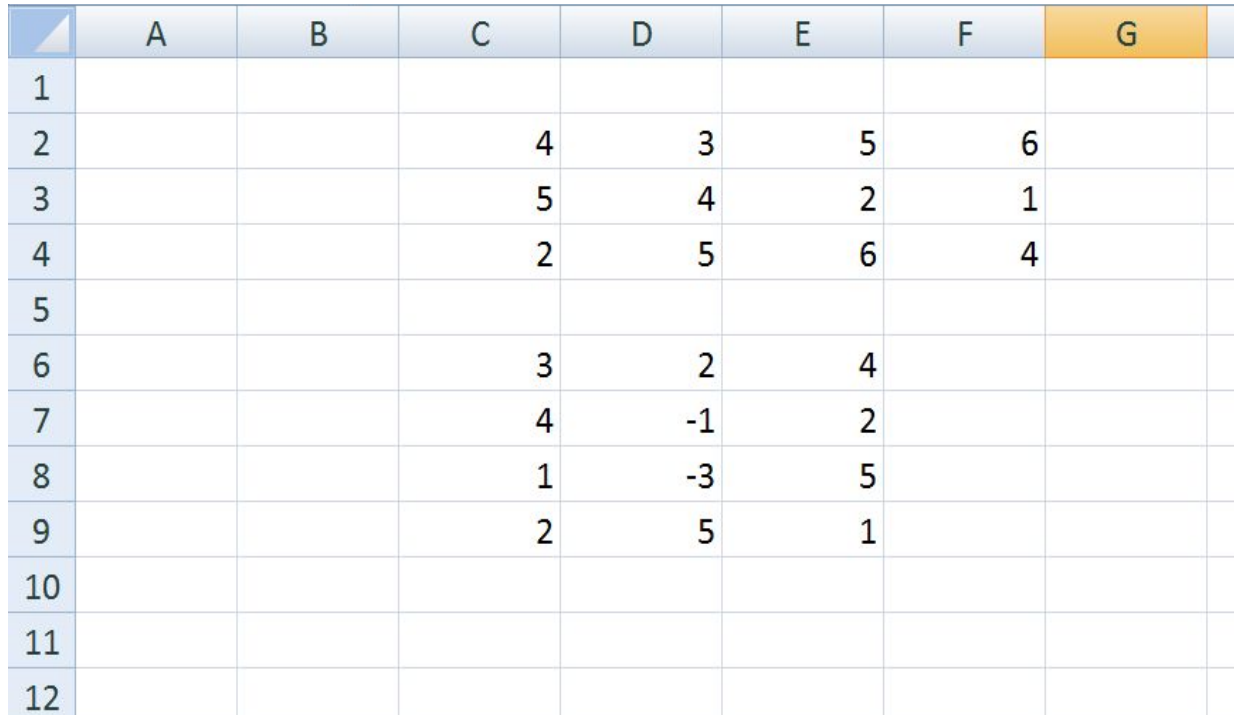

#### Вы делить область, где будет размещена матрица произведений двух матриц.

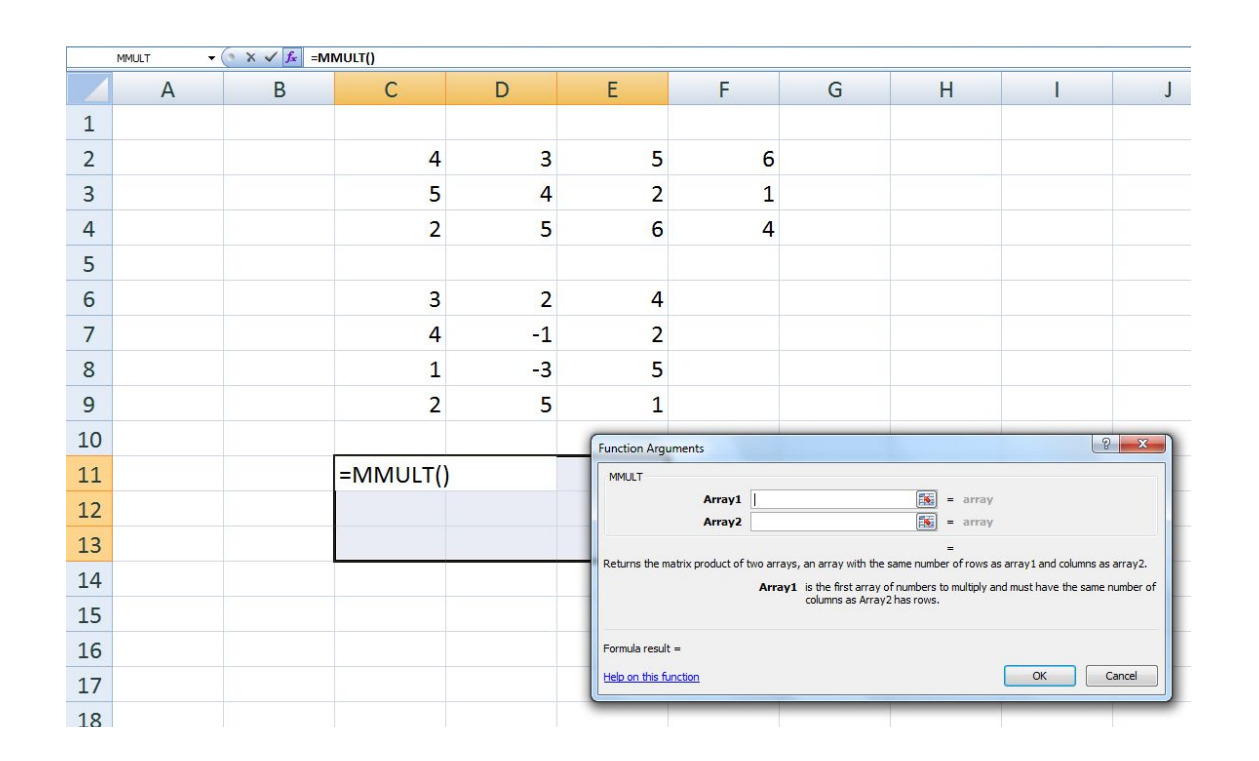

Ввести функцию МУМНОЖ, в которой указать диапазоны первой и второй матриц.

Нажать кнопку «ОК»

### Поставить курсор в строку формул и нажать Kлавиши ctrl+shift+enter

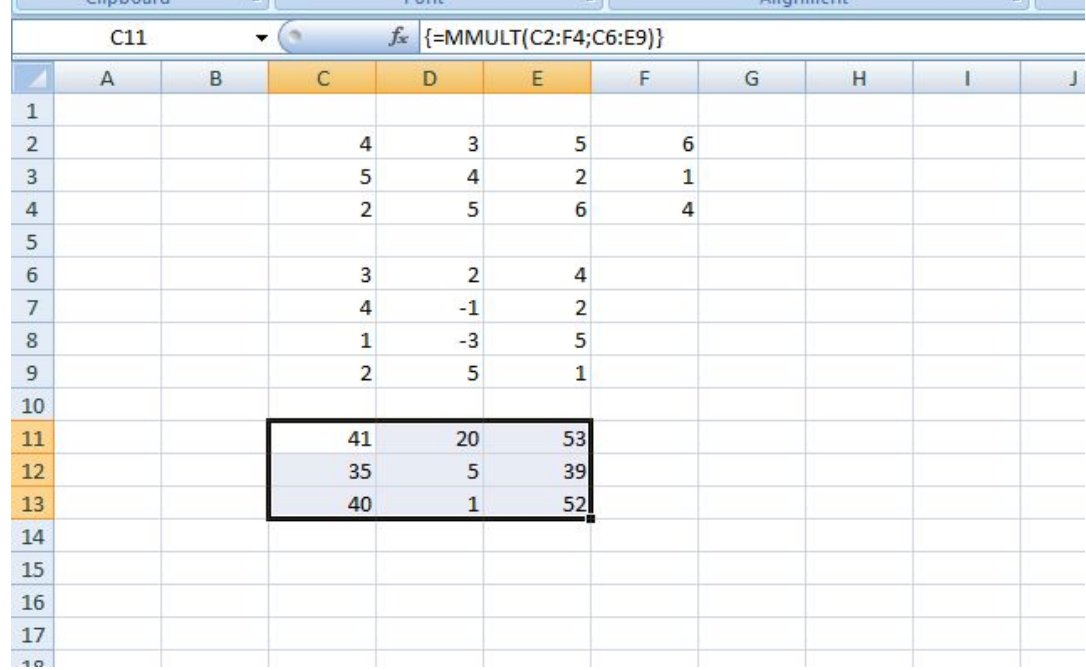

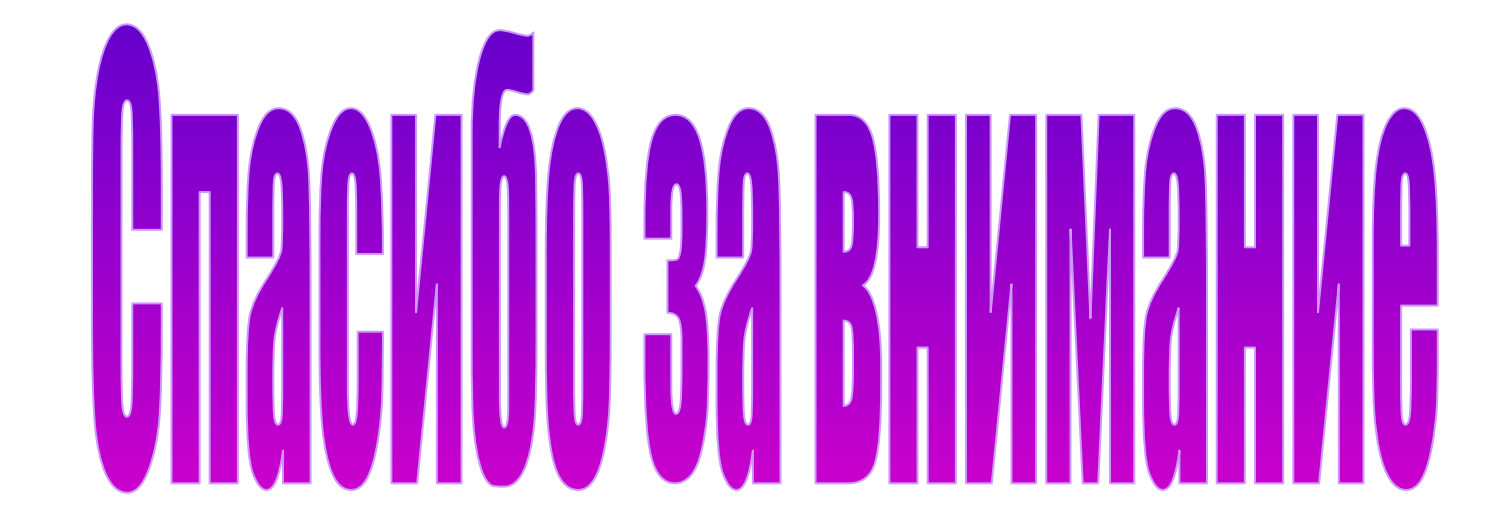